Az egyik postai szolgáltatásokat végző hivatal forgalommérést végez, hogy az ügyfelek elvárásainak jobban meg tudjon felelni. A hivatal vezetőjéhez több panasz érkezett a hosszú várakozási idők miatt. A postahivatal bejáratánál ügyfélhívó terminál üzemel, amely a szolgáltatás kiválasztása után sorszámot nyomtat, és ezt elektronikusan is rögzíti. A hivatal dolgozói az ügyfél kiszolgálásának befejezési idejét is elektronikusan rögzítik. A forrásállományban rendelkezésre áll az egyik munkanapon 8 és 9 óra között érkezett ügyfelek sorszáma, érkezési és távozási időpontja.

- 1. Töltse be a tabulátorokkal tagolt, UTF-8 kódolású postaforras.txt szövegfájlt a táblázatkezelő munkalapjára az A1-es cellától kezdődően! Munkáját posta néven mentse el a táblázatkezelő alapértelmezett formátumában! A táblázat A oszlopában az ügyfélhívó terminál által adott sorszámok vannak. A sorszám százas helyiértéke a választott szolgáltatás típusától függ.
- 2. A sorszámok és szolgáltatások kapcsolatát a táblázat G6:H9 tartománya tartalmazza. Határozza meg másolható képlet segítségével a C oszlopban, hogy milyen szolgáltatást választottak az egyes ügyfelek!
- 3. Az E oszlopban jelenítse meg minden ügyfél hivatalban töltött idejét! Az eredmény a D oszlopnak megfelelő formátumban jelenjen meg!
- 4. A H3:J3 tartományban határozza meg az egyes szolgáltatásokat választók számát másolható képlettel!
- 5. A H4:J4 tartományban másolható képlettel számolja ki, hogy szolgáltatástípusonként mennyi a vizsgált időszakban az átlagos, hivatalban töltött idő!
- 6. A H11-es cellában határozza meg, hogy mennyi volt a postahivatalban töltött leghosszabb időtartam!
- 7. A H12-es cellában a legtöbb időt itt töltő ügyfél sorszámát, a H13-as cellában pedig a szolgáltatás jellegét határozza meg! (Ha többen is vannak, akkor elég az egyikük adatait megjeleníteni.)
- 8. Gyűjtse ki a K1:N1 cellák alá a "csomag" szolgáltatást választók sorszámát, érkezési és távozási idejét, valamint a hivatalban töltött idejét (más adat róluk nem kell)!
- 9. A csomagszolgáltatást igénybevevők hivatalban töltött idejének szemléltetésére készítsen sávdiagramot az értékeket tartalmazó cellák mellé úgy, hogy mindegyik mellett a hozzátartozó sáv jelenjen meg! A diagramnak ne legyen jelmagyarázata, címe és tengelyfelirata! A sávokat színezze pirosra! A diagram elhelyezését és méretét állítsa be úgy, hogy az adatokat ne takarja, és az S oszlopon ne nyúljon túl! (Ha a táblázatkezelő program nem támogatja az időértékek ábrázolását a diagramon, akkor az O oszlopban alakítsa át a hivatalban töltött időt másodpercekké, és így jelenítse meg.)
- 10. Az A1:N1 cellák szövegét formázza a minta alapján! Az A1:E1 tartomány celláinak háttere legyen világosszürke!
- 11. Az G:J oszlopokban az adatokat igazítsa vízszintesen középre! A többi cellában az adatok igazítása maradjon az alapértelmezett!
- 12. Az A1:E38 tartományt szegélyezze, és az oszlopok szélességét állítsa a minta szerint! A táblázatban más cella ne legyen szegélyezett!

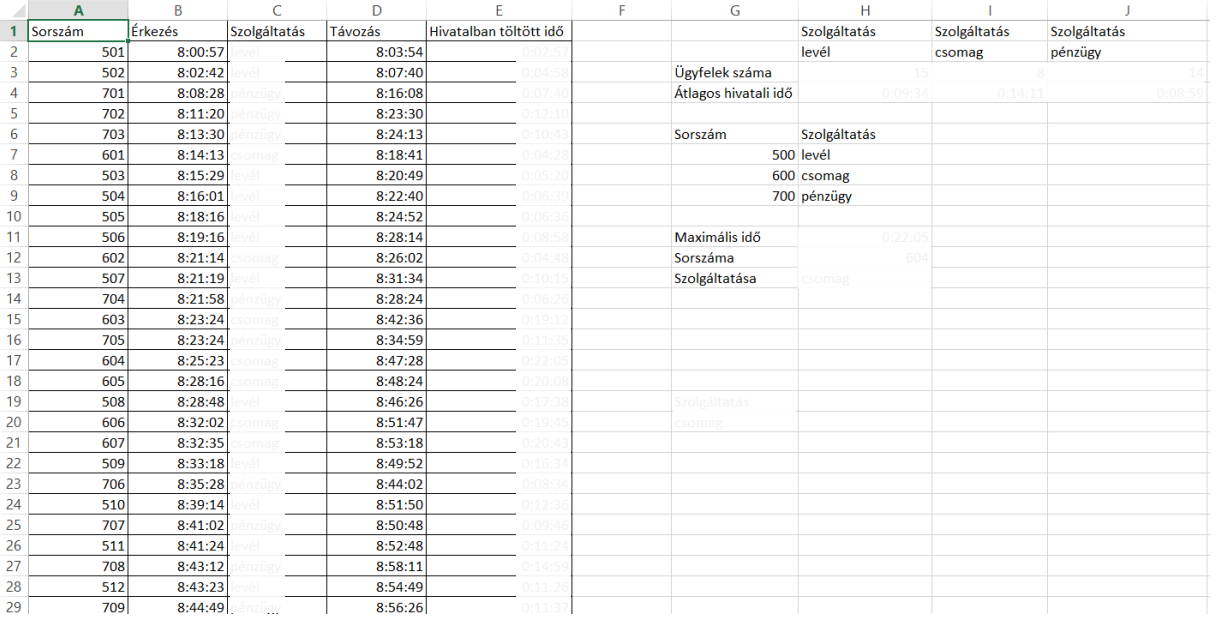

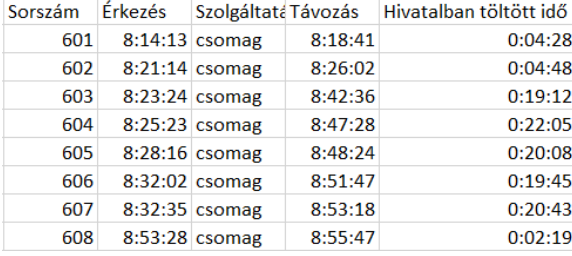

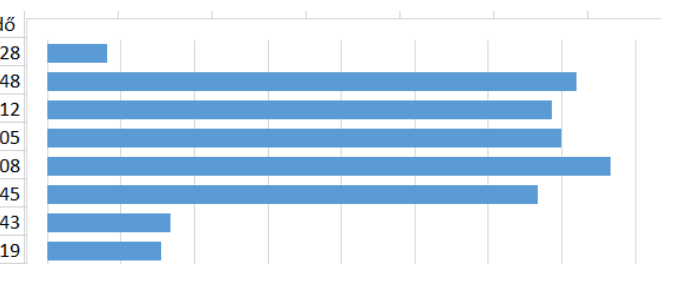